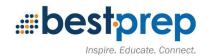

Unit Title: Intro to SPPS Teacher Technology

Grade Level: (example: 9, 10, 11, 12 or 7-8) 9th-12th grade teachers

Subject Area: (example: Science, Physics; English, Short Stories) all

Duration/Length/Number of class periods: (example: 5 class periods) opening week and throughout 1st semester if necessary

## **Description:**

This unit introduces new and returning teachers to SPPS technology. This material will be introduced through face-to-face sessions and via electronic delivery throughout opening week, and as necessary throughout 1st semester to ensure all teachers are able to use SPPS technology.

#### Established Goals (National, State, Local): ISTE STANDARDS FOR EDUCATORS

2 Leader; Educators seek out opportunities for leadership to support student empowerment and success and to improve teaching and learning. Educators:

2c Model for colleagues the identification, exploration, evaluation, curation and adoption of new digital resources and tools for learning.

3 Citizen; Educators inspire students to positively contribute to and responsibly participate in the digital world. Educators:

3a Create experiences for learners to make positive, socially responsible contributions and exhibit empathetic behavior online that build relationships and community.

3b Establish a learning culture that promotes curiosity and critical examination of online resources and fosters digital literacy and media fluency.

3c Mentor students in safe, legal and ethical practices with digital tools and the protection of intellectual rights and property.

3d Model and promote management of personal data and digital identity and protect student data privacy.

4 Collaborator; Educators dedicate time to collaborate with both colleagues and students to improve practice, discover and share resources and ideas, and solve problems. Educators:

4aDedicate planning time to collaborate with colleagues to create authentic learning experiences that leverage technology.

4cUse collaborative tools to expand students' authentic, real-world learning experiences by engaging virtually with experts, teams and students, locally and globally.

5 Designer; Educators design authentic, learner-driven activities and environments that recognize and accommodate learner variability. Educators:

5aUse technology to create, adapt and personalize learning experiences that foster independent learning and accommodate learner differences and needs.

5bDesign authentic learning activities that align with content area standards and use digital tools and resources to maximize active, deep learning.

6 Facilitator; Educators facilitate learning with technology to support student achievement of the ISTE Standards for Students. Educators:

6b Manage the use of technology and student learning strategies in digital platforms, virtual environments, hands-on makerspaces or in the field.

# What Enduring Understandings are desired? Learning Objectives

How can I use technology in my classroom?

### What Essential Questions will be considered?

How can I teach my students more effectively/efficiently with the use of technology?

## Students will know / be able to:

I will be able to read and respond to email sent to both SPPS email addresses.

I will be able to set up my Schoology courses and gradebook.

I will be able to navigate Schoology to find my courses and student work.

I will be able to assign work through Schoology.

I will be able to grade student work in Schoology.

I will be able to project an iPad on my classroom projector.

I will be able to share information about myself and my classes using the school website.

I will be able to send an email message to groups of students and/or guardians.

| Description                                                                                                    | <u>Formative</u>                                                                                                    | <u>Summative</u>                                                                                                    | Introductory<br>Activity                                                                                                    | Learning<br>Activity | Student<br>Technology<br>Used | Teacher<br>Technology<br>Used | <u>ISTE</u><br><u>Standards</u> |
|----------------------------------------------------------------------------------------------------|----------------------------------------------------------------------------------------------------|----------------------------------------------------------------------------------------------------|----------------------------------------------------------------------------------------------------|----------------------|-------------------------------|-------------------------------|---------------------------------|
| Initial technology setup<br>You have two SPPS email addresses,<br>@spps.org and @stpaul.k12.mn.us. Please<br>forward the @stpaul.k12.mn.us email address to<br>the @spps.org one. If you do not forward your<br>emails, you must check each daily.<br>Prior to students arriving, please make sure you<br>have Schoology set up. If you taught at Como<br>last year, you can import your Schoology<br>gradebook settings from a previous course<br>(remember you can always get back to any of<br>your previous courses!). If you are new to<br>Como, you will need to <u>set up your gradebook</u><br>from scratch. Once your gradebook is set up for<br>all classes, you can start adding materials. Add<br>folders to organize your materials, then <u>create</u> | Ask someone<br>to send you an<br>email to your<br>@stpaul.k12.m<br>n.us email, if it<br>appears in<br>your<br>@spps.org<br>email inbox<br>you have<br>forwarding set<br>up correctly! | Check both<br>email<br>addresses<br>daily and<br>respond to<br>messages<br>promptly.<br>Enter new<br>Schoology<br>materials and<br>enter grades at<br>least weekly. | Icebreaker<br>activity/make<br>sure everyone<br>knows each<br>other. Ask<br>tech<br>experts/vetera<br>ns to help<br>more<br>inexperienced |                      | X                             | X                             | 2c, 3a, 3b, 4a,<br>6b           |

| assignments and other materials or import them<br>from your resources.       resources.         Reordering your courses may make your<br>Schoology experience easier. You also may<br>want to link courses if you teach multiple<br>sections of the same course. Only link courses<br>at the beginning of the term before student work<br>has been submitted, all student work will be<br>deleted from linked courses!       sond an actual<br>message to<br>your<br>studentsgund<br>answ ia<br>Canpus       sond an actual<br>message to<br>your<br>studentsgund<br>answ ia<br>Canpus       x       x       2c. 3a. 3b. 4a.<br>db         Project student varies<br>age to your<br>can look them up using the Advisees<br>function of<br>Schoology. You can see all the course<br>materials, upcoming events, and student gradest<br>A great way to connect with your students and/or<br>guardians via email is Campus Messenger.       display your<br>Project student/staff iPad<br>To display iPads on your Epson Brightlink<br>projector, first download Reflector from Self<br>Service then connect your laptop with a<br>lighthing cable and project your screen via<br>Quicktime.       display your<br>Pad screen on<br>the project wour<br>be project to your iPad to your laptop with a<br>lighthing cable and project your screen via<br>Quicktime.       x       x       x       2c. 3a. 3b. 4a.<br>db         Update Como website<br>Our website is the public face of our school, help<br>us make it a great one! Your Como teacher<br>webpage should at a minimum include a photo of<br>you, a short bio, contact information, and any<br>teaching resources you would like to share. If       update your<br>webpage       display the<br>webpage       have teachers<br>webpage       x       x       2c. 3a. 3b. 4a.<br>db                                                                                                    | from your resources.<br>Reordering your courses may make your<br>Schoology experience easier. You also may<br>want to link courses if you teach multiple<br>sections of the same course. Only link courses<br>at the beginning of the term before student work<br>has been submitted, all student work will be<br>deleted from linked courses!send an actual<br>message to<br>your<br>students/guard<br>lane via<br>Campus<br>Missess that you do not teach, you<br>can look them up using the Advisees function of<br>Schoology. You can see all the course<br>materials, upcoming events, and student gradest<br>A great way to connect with your students and/or<br>guardians via email is Campus Messenger.look up a<br>student/staff iPad<br>To display iPads on your Epson Brightlink<br>projector, first download Reflector from Self<br>Service then connect your laptop to the projector<br>and wirelessly project your screen via<br>Quicktime.update your<br>webpage<br>webpage should at a minimum include a photo of<br>you, a short bio, contact information, and any<br>teaching resources/yellabi. If you are new to<br>Como, please look for your webpage. If you doupdate you<br>webdisplay the<br>come website<br>or<br>display if you are new to<br>Como, please look for your webpage. If you do                                                                                                    |     |                   |        |
|----------------------------------------------------------------------------------------------------|----------------------------------------------------------------------------------------------------|-----|-------------------|--------|
| Reordering your courses may make your         Schoology experience easier. You also may         want to link courses if you teach multiple         sections of the same course. Only link courses         at the beginning of the term before student work         has been submitted, all student work will be         deleted from linked courses!         Connecting with students and families         If you would like to see how your students are         doing in other classes that you do not teach, you         can look them up using the Advisees function of         Schoology. You can see all the course         materials, upcoming events, and student grades!         A great way to connect with your students and/or         guardians via email is Campus Messenger.         Project student/staff IPad         To display iPads on your Epson Brightlink         project your iPad! Alternatively,         you can connect your laptop with a         lightning cable and project your laptop with a         lightning cable and project your laptop with a         uightaing cable and project your school, help         us make it a great one! Your Como teacher         webpage should at a minimum include a photo of         you, a short bio, contact information, and any         teach are great one! Your Como teacher         webpage should at a minimu                                                                                                    | Reordering your courses may make your<br>Schoology experience easier. You also may<br>want to link courses if you teach multiple<br>sections of the same course. Only link courses<br>at the beginning of the term before student work<br>has been submitted, all student work will be<br>deleted from linked courses!look up a<br>students/aud<br>message to<br>your<br>students/aud<br>submitted, all student work will be<br>deleted from linked courses!send an actual<br>message to<br>your<br>students/aud<br>message to<br>your<br>atuents/aud<br>message to<br>your<br>can look them up using the Advisees function of<br>guardians via email is Campus Messenger.send an actual<br>message to<br>your<br>students/aud<br>message to<br>your<br>atuents/aud<br>message to<br>your<br>students/aud<br>message to<br>your<br>atuents/aud<br>message to<br>your<br>                                                                                                    |     |                   |        |
| Schoology experience easier. You also may<br>want to link courses if you teach multiple<br>sections of the same course. Only link courses<br>at the beginning of the term before student work<br>has been submitted, all student work will be<br>deleted from linked courses!       Iok up a<br>send an actual<br>message to<br>your       Iok up a<br>send an actual<br>message to<br>your       Iok up a<br>send an actual<br>message to<br>your       Iok up a<br>send an actual<br>message to<br>your       Iok up a<br>send an actual<br>message to<br>your       Iok up a<br>send an actual<br>message to<br>your       Iok up a<br>send an actual<br>message to<br>your       Iok up a<br>send an actual<br>message to<br>your       Iok up a<br>send an actual<br>message to<br>your       Iok up a<br>send an actual<br>message to<br>your       Iok up a<br>send an actual<br>message to<br>your       Iok up a<br>students your       Iok up a<br>students your         If you would like to see how your students and/or<br>guardians via email is Campus Messenger.       Iok up a<br>students your       Iok up a<br>students your                                                                                                    | Schoology experience easier. You also may<br>want to link courses if you teach multiple<br>sections of the same course. Only link courses<br>at the beginning of the term before student work<br>has been submitted, all student work will be<br>deleted from linked courses!Iook up a<br>student in<br>Adviseessend an actual<br>message to<br>your<br>students(guard<br>lans via<br>Cannocting with students and families<br>If you would like to see how your students are<br>doing in other classes that you do not teach, you<br>can look them up using the Advisees function of<br>Schoology. You can see all the course<br>materials, upcoming events, and student grades!<br>A great way to connect with your students and/or<br>guardians via email is Campus Messenger.Iook up a<br>student/staff iPad<br>To display iPads on your Epson Brightlink<br>projector, first download Reflector from Self<br>Service then connect your laptop to the projector<br>and wirelessly project your iPad! Alternatively,<br>you can connect your laptop to the projector<br>and wirelessly project your Screen via<br>Quicktime.update your<br>webpagedisplay your<br>display your<br>idas screen on<br>the projector in<br>classdisplay the<br>com website<br>or<br>make it a great one! Your Como teacher<br>webpage should at a minimum include a photo of<br>you, a short bio, contact information, and any<br>teaching resources you would like to share. If<br>you are a returning Como teacher, please review<br>your webpage for anything out of date like<br>references to the 2018-2019 school year or old<br>classes/tesources/syllabi. If you are new to<br>Como, please look for your webpage. If you doupdate your<br>webdisplay the<br>como website<br>or<br>and<br>webhave<br>como website<br>or<br>and<br>webOur websage for anything out of date like<br>references to the 2018-2019 school year or old<br>classes/resources/syllabi                                                                                                    |     |                   |        |
| want to link courses if you teach multiple<br>sections of the same course. Only link courses<br>at the beginning of the term before student work<br>has been submitted, all student work will be<br>deleted from linked courses!       send an actual<br>message to<br>your       send an actual<br>message to<br>your       send an actual<br>message to<br>your       x       x       2c. 3a. 3b. 4a.<br>6b         If you would like to see how your students are<br>doing in other classes that you do not teach, you<br>can look them up using the Advisees function of<br>Schoology. You can see all the course<br>materials, upcoming events, and student grades!<br>A great way to connect with your students and/or<br>guardians via email is Campus Messenger.       send an actual<br>message to<br>your       send an actual<br>message to<br>your       x       x       2c. 3a. 3b. 4a.<br>6b         Project student/staff iPad<br>To display iPads on your Epson Brightlink<br>projector, first download Reflector from Self<br>Senvice then connect your laptop to the projector<br>and wirelessly project your iPad to your laptop with a<br>lighthing cable and project your screen via<br>Quicktime.       update your<br>webpage should at a minimum include a photo of<br>you, a short bio, contact information, and any<br>teaching resources you would like to share. If       update your<br>webpage should at a minimum include a photo of<br>you, a short bio, contact information, and any<br>teaching resources you would like to share. If                                                                                                    | <ul> <li>want to link courses if you teach multiple sections of the same course. Only link courses at the beginning of the term before student work has been submitted, all student work will be deleted from linked courses!</li> <li>Connecting with students and families If you would like to see how your students are doing in other classes that you do not teach, you can look them up using the Advisees function of Schoology. You can see all the course materials, upcoming events, and student grades! A great way to connect with your students and/or guardians via email is Campus Messenger.</li> <li>Project student/staff iPad To display iPads on your Epson Brightlink projector, first download Reflector from Self Service then connect your laptop to the projector and wirelessly project your iPad! Alternatively, you can connect own laptop with a lightning cable and project your screen via Quicktime.</li> <li>Update Como website Our website is the public face of our school, help us make it a great one! Your Como teacher webpage should at a minimum include a photo of you, a short bio, contact information, and any teaching resources you would like to share. If you are a returning Como teacher, please review your webpage for anything out of date like references to the 2018-2019 school year or old classes/resources/syllabi. If you are new to Como, please look for your webpage. If you do</li> </ul>                                                                                                    |     |                   |        |
| sections of the same course. Only link courses<br>at the beginning of the term before student work<br>has been submitted, all student work will be<br>deleted from linked courses!       look up a<br>student in<br>Advisees       send an actual       x       x       2c, 3a, 3b, 4a,<br>6b         Connecting with students and families<br>If you would like to see how your students are<br>doing in other classes that you do not teach, you<br>can look them up using the Advisees function of<br>Schoology. You can see all the course<br>materials, upcoming events, and student grades!<br>A great way to connect with your students and/or<br>guardians via email is Campus Messenger.       send an actual<br>websage       x       x       x       2c, 3a, 3b, 4a,<br>6b         Project student/staff IPad<br>To display iPads on your Epson Brightlink<br>projector, first download Reflector from Self<br>Service then connect your laptop to the projector<br>and wirelessly project your screen via<br>Quicktime.       idisplay your<br>teaching cable and project your screen via<br>Quicktime.       websage       wet leachers<br>convebsite       x       x       2c, 3a, 3b, 4a,<br>4c, 6b         Update Como website<br>Our website is the public face of our school, help<br>us make it a great one! Your Como teacher<br>webpage should at a minimum include a photo of<br>you, a short bio, contact information, and any<br>teaching resources you would like to share. If       update your<br>webpage       display the<br>coated       x       x       x       2c, 3a, 3b, 4a,<br>6b                                                                                                    | sections of the same course. Only link courses<br>at the beginning of the term before student work<br>has been submitted, all student work will be<br>deleted from linked courses!<br>Connecting with students and families<br>If you would like to see how your students are<br>doing in other classes that you do not teach, you<br>can look them up using the Advisees function of<br>Schoology. You can see all the course<br>materials, upcoming events, and student grades!<br>A great way to connect with your students and/or<br>guardians via email is <u>Campus Messenger</u> .<br>Project student/staff iPad<br>To display iPads on your Epson Brightlink<br>projector, first <u>download Reflector from Self</u><br>Service then connect your laptop to the projector<br>and wirelessly project your iPad! Alternatively,<br>you can connect your iPad to your laptop with a<br>lightning cable and project your screen via<br><u>Quicktime</u> .<br>Update Como website<br>Our website is the public face of our school, help<br>us make it a great one! Your Como teacher<br>webpage should at a minimum include a photo of<br>you, a short bio, contact information, and any<br>teaching resources you would like to share. If<br>you are a returning Como teacher, please review<br>your webpage for anything out of date like<br>references to the 2018-2019 school year or old<br>classes/resources/syllabi. If you are new to<br>Como, please look for your webpage. If you do                                                                                                    |     |                   |        |
| at the beginning of the term before student work<br>has been submitted, all student work will be<br>deleted from linked courses!Image: Connecting with students and families<br>atudents and families<br>of a student in Advisees function of<br>schoology. You can see all the course<br>materials, upcoming events, and student grades!<br>A great way to connect with your students and/or<br>guardians via campus Messenger.Image: Connect with you students and/or<br>students/ard families<br>atudents/ard families<br>atudents/ard families<br>schoology. You can see all the course<br>materials, upcoming events, and student grades!<br>A great way to connect with your students and/or<br>guardians via campus Messenger.Image: Connect with you students and/or<br>advisees<br>MessengerImage: Connect with you students and/or<br>advisees<br>MessengerImage: Connect with you students and/or<br>schoology.Image: Connect with you students and/or<br>guardians via campus Messenger.Image: Connect with you students and/or<br>adviseesImage: Connect with you students and/or<br>guardians via campus Messenger.Image: Connect with you students and/or<br>guardians via campus Messenger.Image: Connect with you students and/or<br>guardians via campus Messenger.Image: Connect with you students and/or<br>guardians via campus Messenger.Image: Connect with you students and/or<br>guardians via campus Messenger.Image: Connect with you students and/or<br>guardians via campus Messenger.Image: Connect with you students and/or<br>guardians via campus Messenger.Image: Connect with you students and/or<br>guardians via campus Messenger.Image: Connect with you students and/or<br>guardians via campus Messenger.Image: Connect with you students and/or<br>guardians via campus Messenger.Image: Connect with you students and/or<br>guardians via campus Messenger.<                                                                                                    | at the beginning of the term before student work<br>has been submitted, all student work will be<br>deleted from linked courses!<br>Connecting with students and families<br>If you would like to see how your students are<br>doing in other classes that you do not teach, you<br>can look them up using the Advisees function of<br>Schoology. You can see all the course<br>materials, upcoming events, and student grades!<br>A great way to connect with your students and/or<br>guardians via email is <u>Campus Messenger</u> .<br><b>Project student/staff iPad</b><br>To display iPads on your Epson Brightlink<br>projector, first download Reflector from Self<br><u>Service</u> then connect your iPad to your laptop with a<br>lightning cable and project your screen via<br><u>Quicktime</u> .<br><b>Update Como website</b><br>Our website is the public face of our school, help<br>us make it a great one! Your Como teacher<br>webpage should at a minimum include a photo of<br>you, a short bio, contact information, and any<br>teaching resources you would like to share. If<br>you are a returning Como teacher, please review<br>your webpage for anything out of date like<br>references to the 2018-2019 school year or old<br>classes/resources/syllabi. If you are new to<br>Como, please look for your webpage. If you do                                                                                                    |     |                   |        |
| has been submitted, all student work will be<br>deleted from linked courses!look up a<br>send an actual<br>message to<br>your<br>students are<br>doing in other classes that you do not teach, you<br>can look them up using the Advisees function of<br>Schoology. You can see all the course<br>materials, upcoming events, and student grades!<br>A great way to connect with your students and/or<br>guardians via email is Campus Messenger.look up a<br>studentSquard<br>ians via<br>Campus<br>Messengerxx2c. 3a, 3b, 4a,<br>6bProject student/staff iPad<br>To display iPads on your Epson Brightlink<br>projector, first download Reflector from Self<br>Service then connect your laptop to the projector<br>and wirelessly project your screen via<br>Quicktime.display your<br>iPad screen on<br>the projector in<br>dassxxx2c. 3a, 3b, 4a,<br>6bUpdate Como website<br>Our website is the public face of our school, help<br>us make it a great one! Your Como teacher<br>webpage should at a minimum include a photo of<br>you, a short bio, contact information, and any<br>teaching resources you would like to share. Ifupdate your<br>webpage are<br>locateddisplay the<br>webpage are<br>locatedxxx2c. 3a, 3b, 4a,<br>4c, 6b                                                                                                    | has been submitted, all student work will be<br>deleted from linked courses!Iook up a<br>student in<br>Adviseessend an actual<br>message to<br>your<br>studentSquard<br>Campus<br>MessengerConnecting with students and families<br>If you would like to see how your students are<br>doing in other classes that you do not teach, you<br>can look them up using the Advisees function of<br>Schoology. You can see all the course<br>materials, upcoming events, and student grades!<br>A great way to connect with your students and/or<br>guardians via email is Campus Messenger.Iook up a<br>studentSquard<br>Campus<br>MessengerProject student/staff iPad<br>To display iPads on your Epson Brightlink<br>projector, first download Reflector from Self<br>Service then connect your iPad! Alternatively,<br>you can connect your iPad to your laptop with a<br>lightning cable and project your screen via<br>Quicktime.display your<br>iPad as one your school, help<br>us make it a great one! Your Como teacher<br>webpage should at a minimum include a photo of<br>you, a short bio, contact information, and any<br>teaching resources you would like to share. If<br>you are a returning Como teacher, please review<br>your webpage for anything out of date like<br>references to the 2018-2019 school year or old<br>classes/resources/syllabi. If you are new to<br>Como, please look for your webpage. If you dowdate your<br>webdisplay the<br>web<br>ade school year or old<br>classes/resources/syllabi. If you are new to<br>Como, please look for your webpage. If you dohere<br>to an a student in<br>project in<br>classes/resources/syllabi. If you are new to<br>Como, please look for your webpage. If you doiook up a<br>student in<br>project in<br>classehere<br>to an a student in<br>to an a student in<br>to an a student in<br>to an a student in<br>to an a student in<br>to an a student in <b< td=""><td></td><td></td><td></td></b<>                                                                                                    |     |                   |        |
| deleted from linked courses!weight with students and families<br>students<br>attion in<br>Adviseessend an actual<br>message to<br>your<br>student in<br>Adviseessend an actual<br>message to<br>your<br>students/guard<br>can look ther up using the Advisees function of<br>Schoology. You can see all the course<br>materials, upcoming events, and student grades!<br>A great way to connect with your students and/or<br>guardians via email is Campus Messenger.send an actual<br>message to<br>your<br>students/guard<br>campus<br>Messengerxxx2c, 3a, 3b, 4a,<br>6b.Project student/staff iPad<br>To display iPads on your Epson Brightlink<br>projector, first download Reflector from Self<br>Service then connect your laptop to the projector<br>and wirelessly project your iPad! Alternatively,<br>you can connect your laptop to the projector<br>and wirelessly project your iPad! Alternatively,<br>you can connect your come take of our school, help<br>us make it a great one! Your Como teacher<br>webpage should at a minimum include a photo of<br>you, a short bio, contact information, and any<br>teaching resources you would like to share. Ifupdate your<br>webpages<br>webpage should at a minimum include a photo of<br>you, a short bio, contact information, and any<br>teaching resources you would like to share. Ifupdate your<br>webpage should at a minimum include a photo of<br>you, a short bio, contact information, and any<br>teaching resources you would like to share. Ifupdate your<br>webpage should at a minimum include a photo of<br>you website at the round of the share. Ifxxx2c, 3a, 3b, 4a,<br>6b.                                                                                                    | deleted from linked courses!ook up a<br>send an actual<br>message to<br>your<br>and observed<br>sudents/guard<br>ians via<br>Campussend an actual<br>message to<br>your<br>situents/guard<br>ians via<br>Campus<br>Messengersend an actual<br>message to<br>your<br>situents/guard<br>ians via<br>Campus<br>Messengersend an actual<br>message to<br>your<br>situents/guard<br>ians via<br>Campus<br>Messengersend an actual<br>message to<br>your<br>situents/guard<br>ians via<br>Campus<br>Messengersend an actual<br>message to<br>your<br>situents/guard<br>ians via<br>Campus<br>Messengersend an actual<br>message to<br>your<br>situents/guard<br>ians via<br>Campus<br>Messengersend an actual<br>message to<br>your<br>situents/guard<br>ians via<br>Campus<br>Messengersend an actual<br>message to<br>your<br>situents/guard<br>ians via<br>Campus<br>Messengersend an actual<br>message to<br>your<br>situents/guard<br>ians via<br>Campus<br>Messengersend an actual<br>message to<br>your<br>situents/guard<br>ians via<br>Campus<br>Messengersend an actual<br>message to<br>your<br>campus<br>Messengersend an actual<br>message to<br>your<br>campus<br>Messengersend an actual<br>message to<br>your<br>Campus<br>Messengersend an actual<br>message to<br>your<br>Campus<br>Messengersend an actual<br>message to<br>your<br>Campus<br>Messengersend an actual<br>message to<br>your<br>Campus<br>Messengersend an actual<br>message to<br>Campus<br>Messengersend an actual<br>message to<br>Campus<br>Messengersend an actual<br>Messengersend an actual<br>Messengersend an actual<br>Messengersend an actual<br>Messengersend an actual<br>Messengersend an actual<br>Messengersend an actual<br>Messengersend an actual <br< td=""><td></td><td></td><td></td></br<>                                                                                                    |     |                   |        |
| Connecting with students and families<br>If you would like to see how your students are<br>doing in other classes that you do not teach, you<br>can look them up using the Advisees function of<br>Schoology. You can see all the course<br>materials, upcoming events, and student grades!<br>A great way to connect with your students and/or<br>guardians via email is Campus Messenger.lok up a<br>student in<br>Adviseessend anactual<br>message to<br>your<br>students/stigard<br>ians viaxx2c. 3a. 3b. 4a.<br>bbProject student/staff iPad<br>To display iPads on your Epson Brightlink<br>projector, first download Reflector from Self<br>Service then connect your laptop to the projector<br>and wirelessly project your iPad to your laptop with a<br>lightning cable and project your screen via<br>Quicktime.update your<br>webpage should at a minimum include a photo of<br>you, a short bio, contact information, and any<br>teaching resources you would like to share. Ifupdate form<br>webpage should at a minimum include a photo of<br>you, a short bio, contact information, and any<br>teaching resources you would like to share. Ifupdate form<br>sourcesxxxz2c. 3a, 3b, 4a.<br>dbWebageSchoology.Schoology.Schoology.Schoology.Schoology.XXX2c. 3a. 3b, 4a.<br>dc, 6bVia display iPadsSchoology.Schoology.Schoology.Schoology.XXX2c. 3a. 3b. 4a.<br>dc, 6bSchoology.Schoology.Schoology.Schoology.Schoology.Schoology.XXX2c. 3a. 3b. 4a.<br>dc, 6bUpdate Como website<br>our website is the public face of our school, help<br>us make it a great one! Your Como teacher<br>webpage and<                                                                                                    | Connecting with students and families<br>If you would like to see how your students are<br>doing in other classes that you do not teach, you<br>can look them up using the Advisees function of<br>Schoology. You can see all the course<br>materials, upcoming events, and student grades!<br>A great way to connect with your students and/or<br>guardians via email is Campus Messenger.look up a<br>students/guard<br>ians via<br>Project student/staff iPad<br>To display iPads on your Epson Brightlink<br>projector, first download Reflector from Self<br>Service then connect your laptop to the projector<br>and wirelessly project your screen via<br>Quicktime.display your<br>iPad screen on<br>the projector in<br>classdisplay the<br>Como website<br>own<br>webpage should at a minimum include a photo of<br>you, a short bio, contact information, and any<br>teaching resources you would like to share. If<br>you are a returning Como teacher, please review<br>your webpage for anything out of date like<br>references to the 2018-2019 school year or old<br>classes/resources/syllabi. If you are new to<br>Como, please look for your webpage. If you dolook up a<br>student in<br>Advisessend an actual<br>message to<br>yourImage: transmission of the state of the state of the state of the state of the state of the state of the state of the state of the state.image and the state of the state of the state of the state of the state of the state of the state.image and the state of the state of the state of the state of the state of the state.Update State of the state of the state of the state of the state of the state of the state of the state.image and the state of the state of the state of the state of the state of the state of the state of the state of the state of the state of the state of the state of the state of the state of the state of the state of the state of the state of the state of t                                                                                                    |     |                   |        |
| Students and students are<br>doing in other classes that you do not teach, you<br>can look them up using the Advisees function of<br>Schoology. You can see all the course<br>materials, upcoming events, and student grades!<br>A great way to connect with your students and/orstudent in<br>Adviseesmessage to<br>your<br>student/staff iPad<br>iPad sone your students and/or6bTo display your<br>ilar via<br>guardians via email is Campus Messenger.6b6bProject student/staff iPad<br>To display iPads on your Epson Brightlink<br>projector, first download Reflector from Self<br>Service then connect your laptop to the projector<br>and wirelessly project your iPad! Alternatively,<br>you can connect your laptop to the projector<br>and wirelessly project your screen via<br>Quicktime.display your<br>iPad to your laptop with a<br>lightning cable and project face of our school, help<br>us make it a great one! Your Como teacher<br>webpage should at a minimum include a photo of<br>you, a short bio, contact information, and any<br>teaching resources you would like to share. Ifupdate your<br>webrage and message to<br>your<br>student in any<br>teaching resources you would like to share. Ifupdate your<br>webrage should at a minimum include a photo of<br>you, a short bio, contact information, and any<br>teaching resources you would like to share. Ifupdate your<br>webragedisplay the<br>contact information, and any<br>teaching resources you would like to share. Ifdisplay the<br>contact information and any<br>teaching resources you would like to share. Ifat the source of the project of the project of the project of the project of the project of the project of the project of the project of the project of the project of the project of the project of the project of the project of the project of the project of the proj                                                                                                    | Students under tailingIf you would like to see how your students are<br>doing in other classes that you do not teach, you<br>can look them up using the Advisees function of<br>Schoology. You can see all the course<br>materials, upcoming events, and student grades!<br>A great way to connect with your students and/or<br>guardians via email is Campus Messenger.student in<br>Adviseesmessage to<br>your<br>students/guard<br>ians via<br>Campus<br>MessengerProject student/staff iPad<br>To display iPads on your Epson Brightlink<br>projector, first download Reflector from Self<br>Service then connect your lPad! Alternatively,<br>you can connect your iPad! Alternatively,<br>you can connect your iPad! Alternatively,<br>you can connect your iPad to your laptop with a<br>lightning cable and project your screen via<br>Quicktime.update your<br>webpagedisplay the<br>Com website<br>om website<br>our webpage should at a minimum include a photo of<br>you, a short bio, contact information, and any<br>teaching resources you would like to share. If<br>you are a returning Como teacher, please review<br>your webpage for anything out of date like<br>references to the 2018-2019 school year or old<br>classes/resources/syllabi. If you are new to<br>Como, please look for your webpage. If you doupdate your<br>web<br>webdisplay the<br>context information, and any<br>teaching resources/syllabi. If you are new to<br>Como, please look for your webpage. If you dohave<br>sesage to<br>your<br>and show                                                                                                    |     |                   |        |
| If you would like to see how your students are<br>doing in other classes that you do not teach, you<br>can look them up using the <u>Advisees function of</u><br><u>Schoology</u> . You can see all the course<br>materials, upcoming events, and student grades!<br>A great way to connect with your students and/or<br>guardians via email is <u>Campus Messenger</u> .<br><b>Project student/staff iPad</b><br>To display iPads on your Epson Brightlink<br>projector, first download Reflector from Self<br><u>Service</u> then connect your laptop to the projector<br>and <u>wirelessly project your iPad</u> ! Alternatively,<br>you can connect your laptop to the projector<br>and <u>wirelessly project your screen via</u><br><u>Quicktime</u> .<br><b>Update Como website</b><br>Our website is the public face of our school, help<br>us make it a great one! Your Como teacher<br>webpage should at a minimum include a photo of<br>you, a short bio, contact information, and any<br>teaching resources you would like to share. If                                                                                                    | If you would like to see how your students are<br>doing in other classes that you do not teach, you<br>can look them up using the Advisees function of<br><u>Schoology</u> . You can see all the course<br>materials, upcoming events, and student grades!<br>A great way to connect with your students and/or<br>guardians via email is <u>Campus Messenger</u> .<br><b>Project student/staff iPad</b><br>To display iPads on your Epson Brightlink<br>projector, first <u>download Reflector from Self</u><br><u>Service</u> then connect your laptop to the projector<br>and wirelessly project your iPad! Alternatively,<br>you can connect your iPad to your laptop with a<br>lightning cable and project your screen via<br><u>Quicktime</u> .<br><b>Update Como website</b><br>Our website is the public face of our school, help<br>us make it a great one! Your Como teacher<br>webpage should at a minimum include a photo of<br>you, a short bio, contact information, and any<br>teaching resources you would like to share. If<br>you are a returning Como teacher, please review<br>your webpage for anything out of date like<br>references to the 2018-2019 school year or old<br>classes/resources/syllabi. If you are new to<br>Como, please look for your webpage. If you do                                                                                                    | x   |                   |        |
| <ul> <li>Landok them up using the Advisees function of<br/>Schoology. You can see all the course<br/>materials, upcoming events, and student grades!<br/>A great way to connect with your students and/or<br/>guardians via email is <u>Campus Messenger</u>.</li> <li>Project student/staff iPad<br/>To display iPads on your Epson Brightlink<br/>projector, first <u>download Reflector from Self</u><br/><u>Service</u> then connect your laptop to the projector<br/>and <u>wirelessly project your iPad</u>! Alternatively,<br/>you can connect your iPad to your laptop with a<br/>lightning cable and project your school, help<br/>us make it a great one! Your Como teacher<br/>webpage should at a minimum include a photo of<br/>you, a short bio, contact information, and any<br/>teaching resources you would like to share. If</li> </ul>                                                                                                    | ians via * ians via * ians via |     | ees your          |        |
| Campus<br>MessengerCampus<br>MessengerCampus<br>MessengerSchoology. You can see all the course<br>materials, upcoming events, and student grades!<br>A great way to connect with your students and/or<br>guardians via email is Campus Messenger.Campus<br>MessengerMessengerProject student/staff iPad<br>To display iPads on your Epson Brightlink<br>projector, first download Reflector from Self<br>Service then connect your iPad! Alternatively,<br>you can connect your iPad! Alternatively,<br>you can connect your iPad to your laptop with a<br>lightning cable and project your screen via<br>Quicktime.display your<br>webpagexxx2c. 3a. 3b. 4a.<br>4c. 6bUpdate Como website<br>Our website is the public face of our school, help<br>us make it a great one! Your Como teacher<br>webpage should at a minimum include a photo of<br>you, a short bio, contact information, and any<br>teaching resources you would like to share. Ifupdate your<br>webpagedisplay the<br>contact information, and any<br>teaching resources you would like to share. Ifupdate your<br>webpagexxx2c. 3a. 3b. 4a.<br>4c. 6b                                                                                                    | Can look them up using the Advisees function of<br>Schoology. You can see all the course<br>materials, upcoming events, and student grades!<br>A great way to connect with your students and/or<br>guardians via email is Campus Messenger.Campus<br>MessengerProject student/staff iPad<br>To display iPads on your Epson Brightlink<br>projector, first download Reflector from Self<br>Service then connect your laptop to the projector<br>and wirelessly project your iPad! Alternatively,<br>you can connect your iPad to your laptop with a<br>lightning cable and project your screen via<br>Quicktime.display your<br>iPad screen on<br>the projector in<br>classUpdate Como website<br>Our website is the public face of our school, help<br>us make it a great one! Your Como teacher<br>webpage should at a minimum include a photo of<br>you, a short bio, contact information, and any<br>teaching resources you would like to share. If<br>you are a returning Como teacher, please review<br>your webpage for anything out of date like<br>references to the 2018-2019 school year or old<br>classes/resources/syllabi. If you are new to<br>Como, please look for your webpage. If you doupdate your<br>webpage and the state of the you are new to<br>como, please look for your webpage. If you dohave<br>como teacher<br>webpage and the your webpage.                                                                                                    |     |                   |        |
| materials, upcoming events, and student grades!<br>A great way to connect with your students and/or<br>guardians via email is <u>Campus Messenger</u> .display your<br>iPad screen on<br>the project student/staff iPad<br>To display iPads on your Epson Brightlink<br>projector, first download Reflector from Self<br>Service then connect your laptop to the projector<br>and wirelessly project your iPad! Alternatively,<br>you can connect your aptop to the projector<br>and wirelessly project your screen via<br>Quicktime.display your<br>iPad screen on<br>                                                                                                    | materials, upcoming events, and student grades!<br>A great way to connect with your students and/or<br>guardians via email is Campus Messenger.display your<br>IPad screen on<br>the project student/staff iPad<br>To display iPads on your Epson Brightlink<br>projector, first download Reflector from Self<br>Service then connect your laptop to the projector<br>and wirelessly project your iPad to your laptop with a<br>lightning cable and project your screen via<br>Quicktime.display the<br>classdisplay the<br>Com website<br>and show<br>webpage should at a minimum include a photo of<br>you, a short bio, contact information, and any<br>teaching resources you would like to share. If<br>you are a returning Como teacher, please review<br>your webpage for anything out of date like<br>references to the 2018-2019 school year or old<br>classes/resources/syllabi. If you are new to<br>Como, please look for your webpage. If you doupdate sourcedisplay the<br>classhave<br>com website<br>own<br>and show<br>web                                                                                                    |     |                   |        |
| A great way to connect with your students and/or guardians via email is Campus Messenger.       Image: Campus Messenger.       Image: Campus Messenger.       Image: Campus Messenger.         Project student/staff iPad       Image: Campus Messenger.       Image: Campus Messenger.       Image: Campus Messenger.       Image: Campus Messenger.       Image: Campus Messenger.         Project student/staff iPad       Image: Campus Messenger.       Image: Campus Messenger. <td>A great way to connect with your students and/or<br/>guardians via email is <u>Campus Messenger</u>.<br/>Project student/staff iPad<br/>To display iPads on your Epson Brightlink<br/>projector, first <u>download Reflector from Self</u><br/><u>Service</u> then connect your laptop to the projector<br/>and <u>wirelessly project your iPad!</u> Alternatively,<br/>you can connect your iPad to your laptop with a<br/>lightning cable and project your screen via<br/><u>Quicktime</u>.<br/>Update Como website<br/>Our website is the public face of our school, help<br/>us make it a great one! Your Como teacher<br/>webpage should at a minimum include a photo of<br/>you, a short bio, contact information, and any<br/>teaching resources you would like to share. If<br/>you are a returning Como teacher, please review<br/>your webpage for anything out of date like<br/>references to the 2018-2019 school year or old<br/>classes/resources/syllabi. If you are new to<br/>Como, please look for your webpage. If you do</td> <td></td> <td>Messenger</td> <td></td> | A great way to connect with your students and/or<br>guardians via email is <u>Campus Messenger</u> .<br>Project student/staff iPad<br>To display iPads on your Epson Brightlink<br>projector, first <u>download Reflector from Self</u><br><u>Service</u> then connect your laptop to the projector<br>and <u>wirelessly project your iPad!</u> Alternatively,<br>you can connect your iPad to your laptop with a<br>lightning cable and project your screen via<br><u>Quicktime</u> .<br>Update Como website<br>Our website is the public face of our school, help<br>us make it a great one! Your Como teacher<br>webpage should at a minimum include a photo of<br>you, a short bio, contact information, and any<br>teaching resources you would like to share. If<br>you are a returning Como teacher, please review<br>your webpage for anything out of date like<br>references to the 2018-2019 school year or old<br>classes/resources/syllabi. If you are new to<br>Como, please look for your webpage. If you do                                                                                                    |     | Messenger         |        |
| guardians via email is Campus Messenger.Image: Compute Student/Staff iPadImage: Compute Student/Staff iPadTo display iPads on your Epson Brightlink<br>projector, first download Reflector from Self<br>Service then connect your laptop to the projector<br>and wirelessly project your iPad! Alternatively,<br>you can connect your iPad to your laptop with a<br>lightning cable and project your screen via<br>Quicktime.Image: Compute Stafe<br>display the<br>classImage: Compute Stafe<br>display the<br>classImage: Compute Stafe<br>display the<br>classImage: Compute Stafe<br>display the<br>classImage: Compute Stafe<br>display the<br>compute StafeImage: Compute Stafe<br>display the<br>compute StafeImage: Compute Stafe<br>display the<br>compute StafeImage: Compute Stafe<br>display the<br>compute StafeImage: Compute Stafe<br>display the<br>compute StafeImage: Compute Stafe<br>display the<br>compute StafeImage: Compute Stafe<br>display the<br>compute StafeImage: Compute Stafe<br>display the<br>compute StafeImage: Compute Stafe<br>display the<br>compute StafeImage: Compute Stafe<br>display the<br>compute StafeImage: Compute Stafe<br>display the<br>compute StafeImage: Compute Stafe<br>display the<br>compute StafeImage: Compute Stafe<br>display the<br>display the<br>compute StafeImage: Compute Stafe<br>display the<br>display the<br>display the<br>display the<br>display the<br>display the<br>display the<br>display the<br>display the<br>display the<br>display the<br>display the<br>display the<br>display the<br>display the<br>display the<br>display the<br>display the<br>display the<br>                                                                                                    | guardians via email is Campus Messenger.display your<br>iPad screen on<br>the projector in<br>classProject student/staff iPad<br>To display iPads on your Epson Brightlink<br>projector, first download Reflector from Self<br>Service then connect your laptop to the projector<br>and wirelessly project your iPad! Alternatively,<br>you can connect your iPad to your laptop with a<br>lightning cable and project your screen via<br>Quicktime.display your<br>iPad screen on<br>the projector in<br>classdisplay your<br>iPad screen on<br>the projector in<br>classdisplay your<br>iPad screen on<br>the projector in<br>classdisplay the<br>classhave<br>localUpdate Como website<br>Our website is the public face of our school, help<br>us make it a great one! Your Como teacher<br>webpage should at a minimum include a photo of<br>you, a short bio, contact information, and any<br>teaching resources you would like to share. If<br>you are a returning Como teacher, please review<br>your webpage for anything out of date like<br>references to the 2018-2019 school year or old<br>classes/resources/syllabi. If you are new to<br>Como, please look for your webpage. If you doupdate your<br>webdisplay the<br>display the<br>com<br>out<br>out<br>ou                                                                                                    |     |                   |        |
| Project student/staff iPad<br>To display iPads on your Epson Brightlink<br>projector, first download Reflector from Self<br>Service then connect your laptop to the projector<br>and wirelessly project your iPad! Alternatively,<br>you can connect your laptop with a<br>lightning cable and project your screen via<br>Quicktime.display your<br>iPad screen on<br>the projector in<br>classxx2c, 3a, 3b, 4a,<br>4c, 6bUpdate Como website<br>Our website is the public face of our school, help<br>us make it a great one! Your Como teacher<br>webpage should at a minimum include a photo of<br>you, a short bio, contact information, and any<br>teaching resources you would like to share. Ifupdate your<br>webragedisplay the<br>Como website,<br>and show<br>where teacher<br>webpages are<br>locatedhave teachers<br>webpagexx2c, 3a, 3b, 4a,<br>4c, 6b                                                                                                    | Project student/staff iPad<br>To display iPads on your Epson Brightlink<br>projector, first download Reflector from Self<br>Service then connect your laptop to the projector<br>and wirelessly project your iPad! Alternatively,<br>you can connect your iPad to your laptop with a<br>lightning cable and project your screen via<br>Quicktime.update your<br>webpagedisplay the<br>casshave<br>locatedUpdate Como website<br>Our website is the public face of our school, help<br>us make it a great one! Your Como teacher<br>webpage should at a minimum include a photo of<br>you, a short bio, contact information, and any<br>teaching resources you would like to share. If<br>you are a returning Como teacher, please review<br>your webpage for anything out of date like<br>references to the 2018-2019 school year or old<br>classes/resources/syllabi. If you are new to<br>Como, please look for your webpage. If you dodisplay to<br>display to<br>display the<br>update to<br>update to<br>the project or<br>update to<br>the project or<br>teacherdisplay the<br>com website,<br>and show<br>web                                                                                                    |     |                   |        |
| To display iPads on your Epson Brightlink<br>projector, first download Reflector from Self<br>Service then connect your laptop to the projector<br>and wirelessly project your iPad! Alternatively,<br>you can connect your laptop with a<br>lightning cable and project your screen via<br>Quicktime.IPad screen on<br>the projector in<br>class4c, 6b4c, 6bUpdate Como website<br>Our website is the public face of our school, help<br>us make it a great one! Your Como teacher<br>webpage should at a minimum include a photo of<br>you, a short bio, contact information, and any<br>teaching resources you would like to share. Ifupdate your<br>webratedisplay the<br>contact information, and any<br>teaching resources you would like to share. Ifxxx2c, 3a, 3b, 4a,<br>6b                                                                                                    | To display iPads on your Epson Brightlink<br>projector, first download Reflector from Self<br>Service then connect your laptop to the projector<br>and wirelessly project your iPad! Alternatively,<br>you can connect your iPad to your laptop with a<br>lightning cable and project your screen via<br>Quicktime.IPad screen on<br>the projector in<br>classIPad screen on<br>the projector in<br>classIPad screen on<br>the projector i                                                                                                    |     |                   |        |
| Io display iPads on your Epson Brightlink<br>projector, first <u>download Reflector from Self</u> Service then connect your laptop to the projector<br>and <u>wirelessly project your iPad</u> ! Alternatively,<br>you can connect your iPad to your laptop with a<br>lightning cable and project your screen via<br><u>Quicktime</u> .         Update Como website<br>Our website is the public face of our school, help<br>us make it a great one! Your Como teacher<br>webpage should at a minimum include a photo of<br>you, a short bio, contact information, and any<br>teaching resources you would like to share. If       update your<br>website<br>is the public face of shore.       x       x       x       x       2c, 3a, 3b, 4a,<br>6b                                                                                                    | Io display iPads on your Epson Brightlink<br>projector, first <u>download Reflector from Self</u><br><u>Service</u> then connect your laptop to the projector<br>and <u>wirelessly project your iPad!</u> Alternatively,<br>you can connect your iPad to your laptop with a<br>lightning cable and project your screen via<br><u>Quicktime</u> .<br>Update Como website<br>Our website is the public face of our school, help<br>us make it a great one! Your Como teacher<br>webpage should at a minimum include a photo of<br>you, a short bio, contact information, and any<br>teaching resources you would like to share. If<br>you are a returning Como teacher, please review<br>your webpage for anything out of date like<br>references to the 2018-2019 school year or old<br>classes/resources/syllabi. If you are new to<br>Como, please look for your webpage. If you do                                                                                                    | x   |                   |        |
| Service then connect your laptop to the projector<br>and wirelessly project your iPad! Alternatively,<br>you can connect your iPad to your laptop with a<br>lightning cable and project your screen via<br>Quicktime.website<br>adhave teachers<br>locatedxx2c, 3a, 3b, 4a,<br>6bUpdate Como website<br>Our website is the public face of our school, help<br>us make it a great one! Your Como teacher<br>webpage should at a minimum include a photo of<br>you, a short bio, contact information, and any<br>teaching resources you would like to share. Ifupdate your<br>webragedisplay the<br>Como website,<br>and show<br>where teacher<br>webpages are<br>locatedhave teachers<br>webpages are<br>locatedxx2c, 3a, 3b, 4a,<br>6b                                                                                                    | Service then connect your laptop to the projector<br>and wirelessly project your iPad! Alternatively,<br>you can connect your iPad to your laptop with a<br>lightning cable and project your screen via<br>Quicktime.update your<br>webpagedisplay the<br>Como website,<br>and show<br>where teacher<br>webpage should at a minimum include a photo of<br>you, a short bio, contact information, and any<br>teaching resources you would like to share. If<br>you are a returning Como teacher, please review<br>your webpage for anything out of date like<br>references to the 2018-2019 school year or old<br>classes/resources/syllabi. If you are new to<br>Como, please look for your webpage. If you doImage and project your<br>webpageImage and project your<br>webpageImage and project your<br>webpageImage and project your<br>webpageImage and project your<br>you are a returning Como teacher, please review<br>your webpage for anything out of date like<br>references to the 2018-2019 school year or old<br>classes/resources/syllabi. If you are new to<br>Como, please look for your webpage. If you doImage and project your<br>you doImage and project your<br>you webpage and project your webpage.Image and project your<br>                                                                                                    |     |                   | 40, 00 |
| and wirelessly project your iPad! Alternatively,<br>you can connect your iPad to your laptop with a<br>lightning cable and project your screen via<br>Quicktime.update your<br>webpagehave teachers<br>locate their<br>own website,<br>and show<br>where teacher<br>webpage should at a minimum include a photo of<br>you, a short bio, contact information, and any<br>teaching resources you would like to share. Ifupdate your<br>webpagedisplay the<br>como website,<br>and show<br>where teacher<br>webpagexxx2c, 3a, 3b, 4a,<br>6b                                                                                                    | and <u>wirelessly project your iPad</u> ! Alternatively,<br>you can connect your iPad to your laptop with a<br>lightning cable and project your screen via<br><u>Quicktime</u> .<br>Update Como website<br>Our website is the public face of our school, help<br>us make it a great one! Your Como teacher<br>webpage should at a minimum include a photo of<br>you, a short bio, contact information, and any<br>teaching resources you would like to share. If<br>you are a returning Como teacher, please review<br>your webpage for anything out of date like<br>references to the 2018-2019 school year or old<br>classes/resources/syllabi. If you are new to<br>Como, <u>please look for your webpage</u> . If you do                                                                                                    |     | class             |        |
| you can connect your iPad to your laptop with a lightning cable and project your screen via Quicktime.<br>Update Como website Our website is the public face of our school, help us make it a great one! Your Como teacher webpage should at a minimum include a photo of you, a short bio, contact information, and any teaching resources you would like to share. If                                                                                                    | you can connect your iPad to your laptop with a lightning cable and project your screen via Quicktime.<br>Update Como website Our website is the public face of our school, help us make it a great one! Your Como teacher webpage should at a minimum include a photo of you, a short bio, contact information, and any teaching resources you would like to share. If you are a returning Como teacher, please review your webpage for anything out of date like references to the 2018-2019 school year or old classes/resources/syllabi. If you are new to Como, please look for your webpage. If you do                                                                                                    |     |                   |        |
| lightning cable and project your screen via<br>Quicktime.update your<br>webpagedisplay the<br>Como website,<br>and show<br>where teacher<br>webpage should at a minimum include a photo of<br>you, a short bio, contact information, and any<br>teaching resources you would like to share. Ifupdate your<br>webpagedisplay the<br>Como website,<br>and show<br>where teacher<br>webpage and<br>locatedxx2c, 3a, 3b, 4a,<br>6b                                                                                                    | lightning cable and project your screen via<br>Quicktime.update your<br>webpagedisplay the<br>Como website<br>                                                                                                    |     |                   |        |
| Quicktime.update your<br>webpagedisplay the<br>Como website,<br>and show<br>where teacher<br>webpage should at a minimum include a photo of<br>you, a short bio, contact information, and any<br>teaching resources you would like to share. Ifupdate your<br>webpagedisplay the<br>Como website,<br>and show<br>where teacher<br>webpage are<br>locatedhave teachers<br>own webpage,<br>and show<br>webpagexx2c, 3a, 3b, 4a,<br>6b                                                                                                    | Quicktime.update Como websiteOur website is the public face of our school, help<br>us make it a great one! Your Como teacher<br>webpage should at a minimum include a photo of<br>you, a short bio, contact information, and any<br>teaching resources you would like to share. If<br>you are a returning Como teacher, please review<br>your webpage for anything out of date like<br>references to the 2018-2019 school year or old<br>classes/resources/syllabi. If you are new to<br>Como, please look for your webpage. If you doupdate your<br>webpagedisplay the<br>Como website,<br>and show<br>where teacher<br>webpages are<br>locatedhave<br>como webpage                                                                                                    |     |                   |        |
| Update Como website<br>Our website is the public face of our school, help<br>us make it a great one! Your Como teacher<br>webpage should at a minimum include a photo of<br>you, a short bio, contact information, and any<br>teaching resources you would like to share. Ifupdate your<br>webpagedisplay the<br>Como website,<br>and show<br>where teacher<br>locatedhave teachers<br>locate their<br>own webpage,<br>and<br>department<br>webpagexx2c, 3a, 3b, 4a,<br>6b                                                                                                    | Update Como website<br>Our website is the public face of our school, help<br>us make it a great one! Your Como teacher<br>webpage should at a minimum include a photo of<br>you, a short bio, contact information, and any<br>teaching resources you would like to share. If<br>you are a returning Como teacher, please review<br>your webpage for anything out of date like<br>references to the 2018-2019 school year or old<br>classes/resources/syllabi. If you are new to<br>Como, please look for your webpage. If you doupdate your<br>webpage<br>update your<br>webpagedisplay the<br>Como website,<br>and show<br>where teacher<br>webpages are<br>locatedhave<br>como website,<br>and show<br>webpages are<br>locatedhave<br>como website,<br>and show<br>web<br>web                                                                                                    |     |                   |        |
| Our website is the public face of our school, help<br>us make it a great one! Your Como teacher<br>webpage should at a minimum include a photo of<br>you, a short bio, contact information, and any<br>teaching resources you would like to share. If                                                                                                    | Our website is the public face of our school, help<br>us make it a great one! Your Como teacher<br>webpage should at a minimum include a photo of<br>you, a short bio, contact information, and any<br>teaching resources you would like to share. If<br>you are a returning Como teacher, please review<br>your webpage for anything out of date like<br>references to the 2018-2019 school year or old<br>classes/resources/syllabi. If you are new to<br>Como, please look for your webpage. If you do                                                                                                    |     |                   |        |
| Our website is the public face of our school, help<br>us make it a great one! Your Como teacher<br>webpage should at a minimum include a photo of<br>you, a short bio, contact information, and any<br>teaching resources you would like to share. If                                                                                                    | Our website is the public face of our school, help<br>us make it a great one! Your Como teacher<br>webpage should at a minimum include a photo of<br>you, a short bio, contact information, and any<br>teaching resources you would like to share. If<br>you are a returning Como teacher, please review<br>your webpage for anything out of date like<br>references to the 2018-2019 school year or old<br>classes/resources/syllabi. If you are new to<br>Como, please look for your webpage. If you do                                                                                                    |     |                   |        |
| us make it a great one! Your Como teacher<br>webpage should at a minimum include a photo of<br>you, a short bio, contact information, and any<br>teaching resources you would like to share. If                                                                                                    | us make it a great one! Your Como teacher<br>webpage should at a minimum include a photo of<br>you, a short bio, contact information, and any<br>teaching resources you would like to share. If<br>you are a returning Como teacher, please review<br>your webpage for anything out of date like<br>references to the 2018-2019 school year or old<br>classes/resources/syllabi. If you are new to<br>Como, please look for your webpage. If you do                                                                                                    |     |                   | do     |
| webpage should at a minimum include a photo of<br>you, a short bio, contact information, and any<br>teaching resources you would like to share. If                                                                                                    | webpage should at a minimum include a photo of<br>you, a short bio, contact information, and any<br>teaching resources you would like to share. If<br>you are a returning Como teacher, please review<br>your webpage for anything out of date like<br>references to the 2018-2019 school year or old<br>classes/resources/syllabi. If you are new to<br>Como, please look for your webpage. If you do                                                                                                    | and | where teacher and |        |
| you, a short bio, contact information, and any teaching resources you would like to share. If                                                                                                    | you, a short bio, contact information, and any<br>teaching resources you would like to share. If<br>you are a returning Como teacher, please review<br>your webpage for anything out of date like<br>references to the 2018-2019 school year or old<br>classes/resources/syllabi. If you are new to<br>Como, please look for your webpage. If you do                                                                                                    |     |                   |        |
| teaching resources you would like to share. If                                                                                                    | teaching resources you would like to share. If<br>you are a returning Como teacher, please review<br>your webpage for anything out of date like<br>references to the 2018-2019 school year or old<br>classes/resources/syllabi. If you are new to<br>Como, please look for your webpage. If you do                                                                                                    |     |                   |        |
|                                                                                                    | your webpage for anything out of date like<br>references to the 2018-2019 school year or old<br>classes/resources/syllabi. If you are new to<br>Como, <u>please look for your webpage</u> . If you do                                                                                                    |     |                   |        |
| you are a returning Como teacher, please review                                                                                                    | references to the 2018-2019 school year or old<br>classes/resources/syllabi. If you are new to<br>Como, <u>please look for your webpage</u> . If you do                                                                                                    |     |                   |        |
| your webpage for anything out of date like                                                                                                    | references to the 2018-2019 school year or old<br>classes/resources/syllabi. If you are new to<br>Como, <u>please look for your webpage</u> . If you do                                                                                                    |     |                   |        |
|                                                                                                    | classes/resources/syllabi. If you are new to<br>Como, <u>please look for your webpage</u> . If you do                                                                                                    |     |                   |        |
|                                                                                                    | Como, <u>please look for your webpage</u> . If you do                                                                                                    |     |                   |        |
|                                                                                                    |                                                                                                    |     |                   |        |
| not see a page with your name, contact Peter                                                                                                    |                                                                                                    |     |                   |        |
|                                                                                                    | Kvamme. Update your webpage using                                                                                                    |     |                   |        |

| instructions on the <u>SPPS Schoolwires support</u> page.                                                                                                    |                                                                |                                                                                                    |                                                                                                    |   |   |                                   |
|----------------------------------------------------------------------------------------------------|----------------------------------------------------------------|----------------------------------------------------------------------------------------------------|----------------------------------------------------------------------------------------------------|---|---|-----------------------------------|
| <b>Google Slides automatic captioning</b><br>Consider turning on the <u>automatic captioning</u><br><u>feature</u> when presenting using Google Slides.<br>Captions help students who are hard of hearing,<br>English language learners, etc. follow along with<br>presentations.                                                                        | use automatic<br>captioning in<br>class                        | Tech<br>Integrationist<br>demonstrates<br>the use of<br>automatic<br>captioning<br>while<br>introducing<br>SPPS<br>technology              | test out<br>automatic<br>captioning,<br>watch to see<br>how accurate it<br>is, and<br>brainstorm<br>where it would<br>be useful | x | x | 2c, 3a, 3b, 4a,<br>4c, 5a, 6b     |
| <b>CIPA lessons and grade reporting</b><br>Select the appropriate <u>CIPA lessons</u> (one each<br>from the Digital Citizenship, Online Safety and<br>Privacy, and Online Behavior and Cyberbullying<br>categories. Teach the lessons to your advisory<br>students, and report completion in Infinite<br>Campus (instructions for reporting completion). | teach CIPA<br>lessons and<br>report<br>completion in<br>Campus | Tech<br>Integrationist<br>describes the<br>importance of<br>online safety,<br>digital<br>citizenship,<br>and proper<br>online<br>behavior. |                                                                                                    | x | x | 2c, 3a, 3b, 3c,<br>3d, 4a, 5b, 6b |
|                                                                                                    |                                                                |                                                                                                    |                                                                                                    |   |   |                                   |

| Materials, tools and resources                                                                |
|-----------------------------------------------------------------------------------------------|
| Schoology, Infinite Campus, Blackboard Schoolwires, Google Slides,                            |
| Unit Plan Author (name, school and optional email address or hyperlink to teacher's web page) |
| Peter Kvamme, Como Park Senior High                                                           |
| Additional credit given to                                                                    |